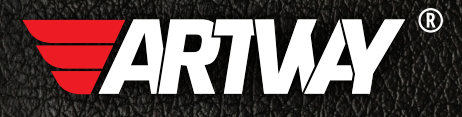

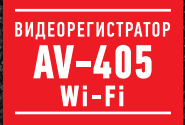

РУКОВОДСТВО ПОЛЬЗОВАТЕЛЯ

# BNAEOPETHCTPATOP

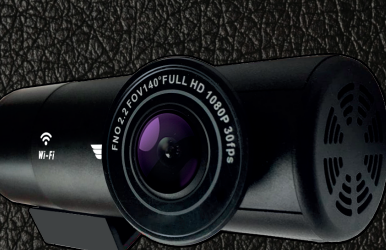

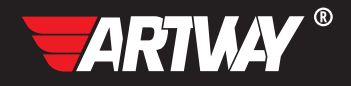

## СОДЕРЖАНИЕ

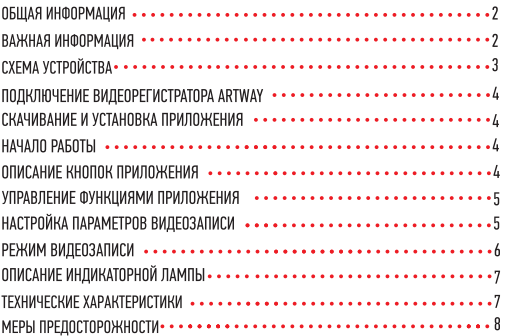

Благодарим Вас за то, что Вы выбрали бренд ARTWAY.

**ОБШАЯ ИНФОРМАЦИЯ ••••••••••••••** 

Прежде чем начать эксплуатацию устройства, пожалуйста, внимательно ознакомьтесь с настоящим руководством пользователя. Сохраните это руководство, чтобы обратиться к нему, если в будущем возникнет такая необходимость.

В рамках программы постоянной модернизации и усовершенствования наших устройств. данное руководство пользователя может содержать неточности в заявленных характеристиках или не в полной мере описывать функции и возможности устройства. Реальные параметры могут отличаться от заявленного как в большую, так и в меньшую сторону. В случае выявления несоответствий, вы можете обратиться в службу поддержки по телефону 8-800-775-75-69

Последнюю версию руководства пользователя Вы можете скачать с официального сайта www.artwav-electronics.com

ВАЖНАЯ ИНФОРМАЦИЯ • • • • •

Настоящий прибор осуществляет вспомогательные функции при управлении транспортным средством, не снимает и не ограничивает ответственность водителя за принимаемые им решения при эксплуатации транспортного средства.

Устанавливайте видеорегистратор ARTWAY так, чтобы он не упал и не нанес повреждений при резкой остановке. Любой ущерб или повреждение изделия, пассажиров или иной собственности, причиненные из-за неправильной установки устройства ARTWAY, не входят в гарантию, и изготовитель не несет за них ответственности. Никогда не подключайте и не выдергивайте разъем электропитания мокрыми руками, чтобы не допустить удара электрическим током.

### СХЕМА УСТРОЙСТВА ВИДЕОРЕГИСТРАТОРА АRTWAY

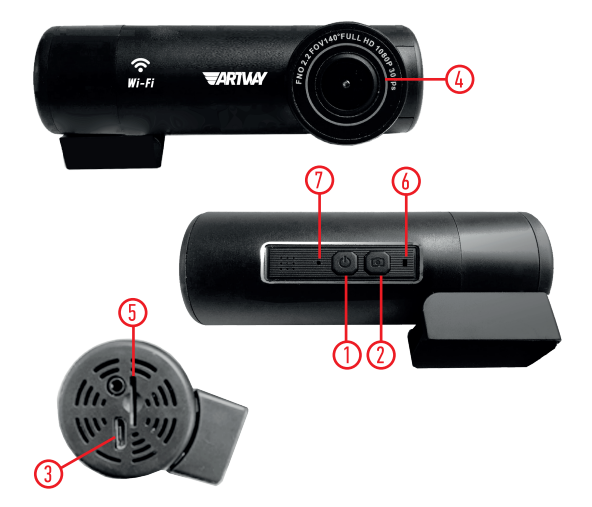

- 1) Кнопка POWER
- 2) Кнопка ФОТО
- 3) Разъем micro USB
- 4) Объектив
- 5) Слот для ТЕ карты
- 6) Индикаторы.
- Синий мигающий-процесс видеосъемки
- 7) Микрофон

#### ПОДКЛЮЧЕНИЕ ВИДЕОРЕГИСТРАТОРА ARTWAY. . . . . .

Подключите к видеорегистратору ARTWAY через micro-USB разъем автомобильное зарядное устройство, идущее в комплекте поставки. Видеорегистратор ARTWAY включается автоматически при подаче питания, при завершении подачи питания происходит автоматическое отключение устройства ARTWAY. Также видеорегистратор ARTWAY можно принудительно включить/отключить длительным нажатием кнопки «PNWFR»

СКАЧИВАНИЕ И УСТАНОВКА ПРИЛОЖЕНИЯ ...

Перед использования видеорегистратора, отсканируйте QR-код, чтобы загрузить приложение (Android или Apple) на ваш мобильный телефон: Для мобильных телефонов Apple

в поиске App Store введите RoadCam для загрузки и установки приложения. Для мобильных телефонов Android в поиске Play Market введите RoadCam для загрузки и установки приложения.

После запуска двигателя автомобиля для начала работы видеорегистратора, найдите в настройках мобильного телефона WiFi-полключение, начинающееся с. «CarDV, WIFI» для подключения введите пароль по умолчанию 12345678.

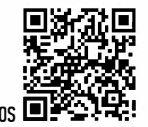

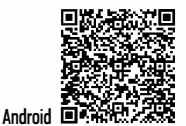

После установки соединения, запустите приложение. Дата и время видеорегистратора будет синхронизировано с латой и временем, установленным на вашем мобильном телефоне.

#### HAYANN PARNTH ............................

Для корректного сохранения видеороликов перед первым использованием карты памяти необходимо её отформатировать. ВНИМАНИЕ! Рекомендуем использовать высокоскоростную SD-карту 8-128 Гб не ниже 10 класса.

Порядок действий: вставьте карту памяти  $\rightarrow$  включите видеорегистратор ARTWAY  $\rightarrow$ войдите в приложения на мобильном телефоне  $\rightarrow$  выберите пункт «Формат»  $\rightarrow$  нажмите на кнопку ОК → появится надпись: «Подождите», после ее исчезновения карта памяти COTORA H MCDODL30RAHMM

Перед началом видеозаписи необходимо снять транспортировочную пленку с линзы объектива.

#### ОПИСАНИЕ КНОПОК ПРИЛОЖЕНИЯ

• КНОПКА РАЗЪЕДИНИТЬ

Прервать связь между приложением и видеорегистратором.

• KHNNKA STNP

#### Остановки видеозаписи

• ВИДЕОЗАПИСЬ: РЕЖИМ ВОСПРОИЗВЕДЕНИЯ ФАЙЛОВ ВИДЕОЗАПИСИ. Для того, чтобы перейти в режим воспроизведения файлов, необходимо зайти в раздел ВИДЕОЗАПИСЬ в приложении ивыбрать нужное видео из списка.

• ИЗОБРАЖЕНИЕ: РЕЖИМ ВОСПРОИЗВЕДЕНИЯ ФОТО. Для того, чтобы перейти в режим воспроизведения файлов, необходимо зайти в раздел Изображения в приложении ивыбрать нужное фото из списка.

• СЛЕЛАТЬ ФОТО

При нажатии делается фото.

УПРАВЛЕНИЕ ФУНКЦИЯМИ ПРИЛОЖЕНИЯ • • • • • • •

Перед началом использования видеорегистратора ARTWAY рекомендуем воспользоваться функциями приложения и установить предпочтительные для Вас параметры.

Для настройки параметров видеорегистратора необходимо войти в приложение и установить связь с видеорегистратором.

НАСТРОЙКА ПАРАМЕТРОВ ВИДЕОЗАПИСИ •••••••••••••••••••••••

Можно настроить следующие параметры видеорегистратрора:

• ПАРОЛЬ WiFi

Данная функция позволяет изменить учетную запить и пароль WiFi

• ЗАПИСЬ ЗВУКА- ВКЛ/ВЫКЛ

Регулируя данную настройку. Вы включаете или выключаете микрофон для записи звука на видеоролике.

• НАЛОЖЕНИЕ ВРЕМЕНИ ЗАПИСИ- ВКЛ/ВЫКЛ

Наложение даты и времени на видео.

• MOHNTOP ПАРКОВКИ - OFF / LOW / MED / HIGH

Данной настройкой Вы можете включить или отключить и регулировать чувствительность датчик мониторинга парковки. Режим парковки работает следующим образом: при резком изменении положения авто (столкновения, удары и т.п.), выключенное устройство автоматически включается, записывает видео, защищенное от циклической перезаписи. Это может быть полезно в случае ДТП, когда Вы отсутствуете в автомобиле. Обратите внимание, что необходимо обеспечить постоянную подачу питания для корректной

работы данной функции.

• ВРЕМЯ ЦИКЛИЧЕСКОЙ ЗАПИСИ - ОГГ / 1 мин. (по умолчанию) / 3 мин. / 5 мин. Данная настройка отвечает за перезапись видеороликов, при заполнении карты памяти. Самые старые видеоролики будут стираться, и на их место будут записаны самые новые. Кроме того. Вы можете выбрать продолжительность видеоролика. Параметр «выкл.» отключает функцию перезаписи видеороликов. В этом случае, после того, как карта памяти будет полностью заполнена, дальнейшее сохранение видео/фото будет невозможно. Необходимо вручную форматировать карту памяти.

• ЧУВСТВИТЕЛЬНОСТЬ ВОЗДЕЙСТВИЯ - ОГГ / LOW / МЕД / НІСН

Данной настройкой Вы можете регулировать уровень чувствительности датчика удара. Датчик удара работает следующим образом: при резком изменении положения авто (столкновения, удары и т.п.), устройство защищает текущий видеофайл от циклической перезаписи. Это может быть полезно в случае ДТП.

• КАЧЕСТВО ВИДЕО - FHD Р30, HD Р60, HD Р30

Данная настройка позволяет выбрать качество видеозаписи. Чем больше значение параметра, тем лучше качество видео (но оно будет занимать больше места на карте памяти).

• ЭКСПОЗИЦИЯ - - 2.0 ÷ + 2.0

Регулируя эту аппаратную настройку, Вы изменяете количество попадающего на матрицу видеокамеры света. Чем больше значение экспозиции, тем больше света будет попадать на матрицу, соответственно видеозаписи будут более яркими.

• ФЛРМАТ — отмена /ок

Данный пункт меню позволяет отформатировать SD-карту. При подтверждении форматирования карты памяти, стираются все данные, включая защищенные от циклической перезаписи видеофайлы.

• ЗАВОЛСКИЕ НАСТРОЙКИ

Данная функция выполняет полный сброс настроек. Внимание! Пароль от подключения WiFi не будет восстановлен, обязательно запишите пароль.

РЕЖИМ ВИДЕОЗАПИСИ ....

Видеорегистратор ARTWAY автоматически начинает запись видео после включения устройства при подаче питания.

Описание кнопок

• Кнопка POWER.

Для приостановки видеозаписи необходимо нажать кнопку POWER, повторное нажатие

кнопки POWER возобновит видеозапись. Для выключения видеорегистратора удерживайте кнопку в течении 3 секунд.

• Кнопка ФЛТП

При нажатии делается фото.

При длительном нажатии, в течение 8-10 секунд, будет произведено восстановление заводских настроек.

#### 

Синий мигающий индикатор: идет видеозапись

Синий индикатор включен беспрерывно: видеозапись не осуществляется Синий индикатор мигает попеременно: видеорегистратор обновляет прошивку 

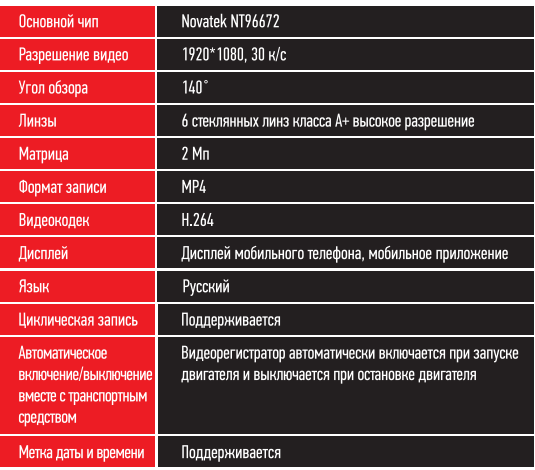

Нижеследующие указания по эксплуатации предназначены для того, чтобы помочь Вам правильно использовать устройство без угрозы чьей-либо безопасности и сохранять его в рабочем состоянии.

Внимательно прочитайте этот раздел и строго следуйте приведенным в нем инструкциям.

#### МЕРЫ ПРЕДОСТОРОЖНОСТИ • МЕРЫ ПРЕДОСТОРОЖНОСТИ ПРИ РАБОТЕ С УСТРОЙСТВОМ

• Устройство следует держать вдали от зон с экстремальным изменением температуры. предохранять от воздействия прямых солнечных лучей или устройств, излучающих тепло. Защищайте устройство от попадания влаги и не помещайте его в пыльную или задымленную среду. Не допускайте контакта с активными химическими веществами.

• Предохраняйте устройство от ударов, не кладите на него тяжелые предметы и не вставляйте в него устройства или предметы, которые не подходят к стандартным разъёмам. Падение устройства может привести к повреждению ЖК экрана и к нарушению его нормального функционирования

#### МЕРЫ ПРЕДОСТОРОЖНОСТИ ПРИ РАБОТЕ С АДАПТЕРОМ ПИТАНИЯ

• При зарядке устройства используйте только стандартный тип адаптера питания (включен в комплект поставки). Использование нестандартного или иного типа зарядного устройства может привести к повреждениям и потере гарантии на устройство.

• Адаптер можно подключать только к тому типу электрической сети, параметры которой указаны на маркировке. Если Вы не уверены в соответствии параметров электрической сети и адаптера питания, проконсультируйтесь со специалистами, обратитесь в службу поддержки или в один из авторизованных изготовителем сервисных центров. с актуальной информацией о сервисных центрах и телефонах службы поддержки Вы можете ознакомиться на официальном сайте ARTWAY-ELECTRONICS.COM.

- Не наступайте на кабель адаптера питания и не ставьте на него тяжелые предметы.
- Не допускайте растяжения кабеля, его запутывания и завязывания узлами.

• При отсоединении адаптера питания от прикуривателя следует вытягивать штекер, а не тянуть за сам кабель

• Не подключайте адаптер питания к каким-либо иным устройствам, помимо устройств данной модели.

• Храните адаптер питания в недоступном для детей месте.

#### МЕРЫ ПРЕЛОСТОРОЖНОСТИ ПРИ РАБОТЕ С РАЗЪЕМАМИ

• Не применяйте чрезмерную силу при подключении к разъемам внешних устройств. Это может привести к повреждению контактов.

• Не допускайте попадания в разъемы посторонних предметов, а также жидкости и пыпи

Это может привести как к повреждению разъёма, так и устройства в целом.

- Перед установкой убедитесь, что штекер подсоединяется правильной стороной.
- Избегайте натяжения кабеля, когда он подключен к устройству.

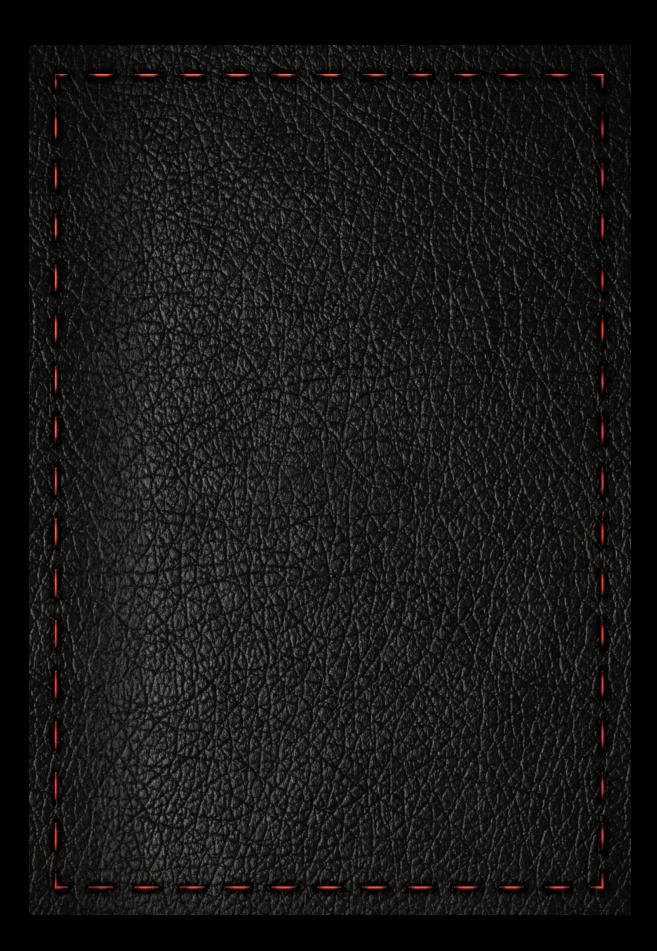

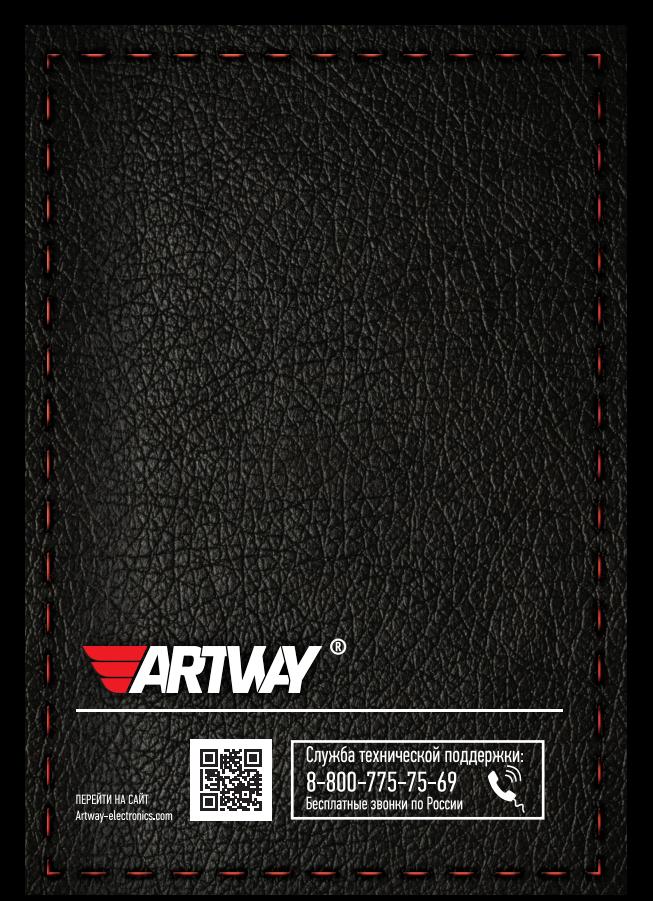